## Note Taker Access

The office of Student Disability Services

After you have been matched to a specific course, you would need to access your account through the external dropbox.

https://umbc-accommodate.symplicity.com/notesdropoff

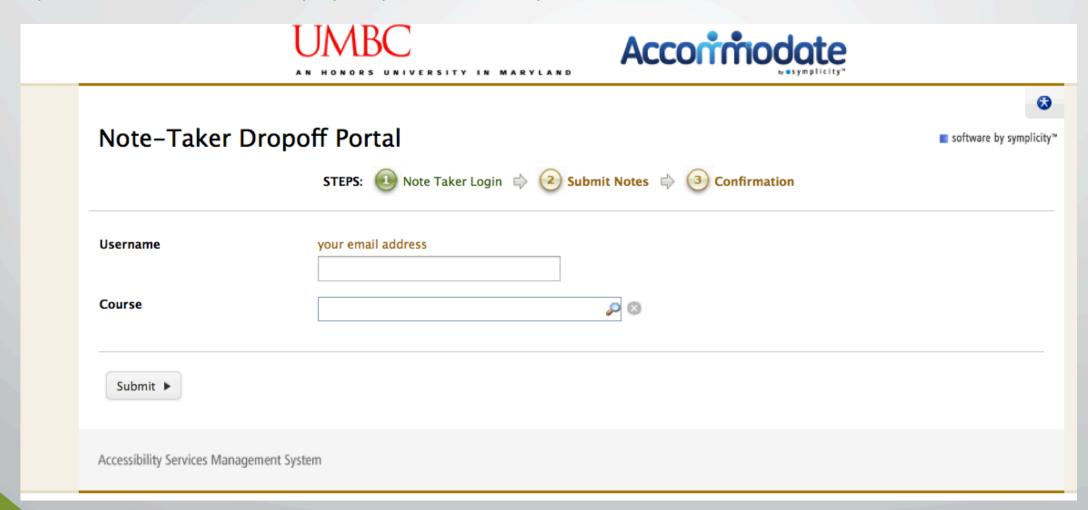

You must use your default UMBC email address that consists of your student ID number(campus ID) (Ex. JW11613@umbc.edu).

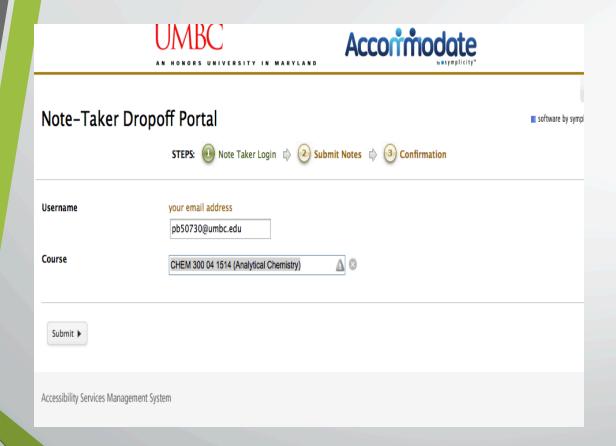

You will not be able to use your <u>userid@umbc.edu</u> email. If you use your username email address you will receive a error

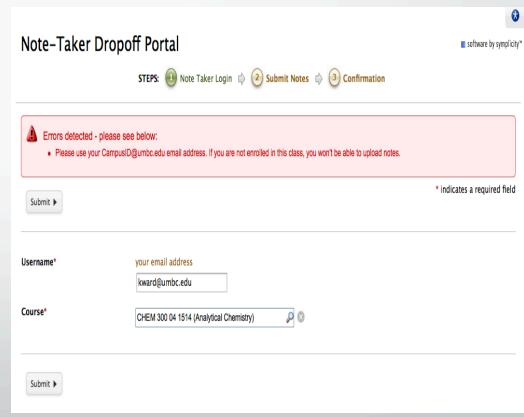

- Once you login, you will be able to upload your notes for the assigned class. Please note if you are assigned more than one class you will need to go through the login process for each class.
- Please label your notes as the title of the class and the date the notes were taken.

Example – Math 101, section number, class time

- You may leave a note for your student in the description box. (i.e. Test today; no notes)
- In the "document" section you can click on "choose file" or "large upload" (for files that are a bit larger than 10mb)
- Then click "submit
- Please note you can scan handwritten notes in the library for free.
- If you have trouble uploading notes please contact SDS at sdsnotetaking@umbc.edu

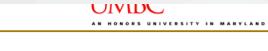

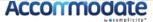

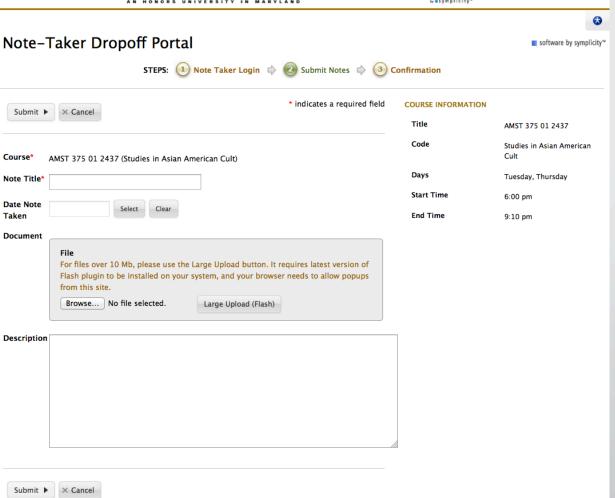